# **PairGain Technologies HiGain Line Unit MODEL HLU-231 Issue 1**

**List 3D, PairGain # 150-1111-34, CLEI Code: T1LIE044AA**

# **CONTENTS PAGE [A. PRODUCT OVERVIEW 2](#page-1-0) 1. DESCRIPTION AND FEATURES 2 2. APPLICATIONS 2 3. SPECIFICATIONS 2 [4. CERTIFICATION 3](#page-2-0) 5. WARRANTY 3 [B. FUNCTIONAL DESCRIPTION 4](#page-3-0) 6. OPERATIONAL CAPABILITIES 4 [7. POWER CONSUMPTION 6](#page-5-0) [8. ALARM DESCRIPTION 8](#page-7-0) [9. SYSTEM OPTION SETTINGS 9](#page-8-0) [10. LOOPBACK DESIGN DESCRIPTION 13](#page-12-0) [C. INSTALLATION, TEST AND MAINTENANCE 15](#page-14-0) 11. INSTALLATION 15 12. TEST PROCEDURES** 16 **13. DESCRIPTION OF [MAINTENANCE SCREENS 29](#page-28-0)**

#### **CAUTION**

**This product incorporates static sensitive components. Proper electrostatic discharge procedures must be**

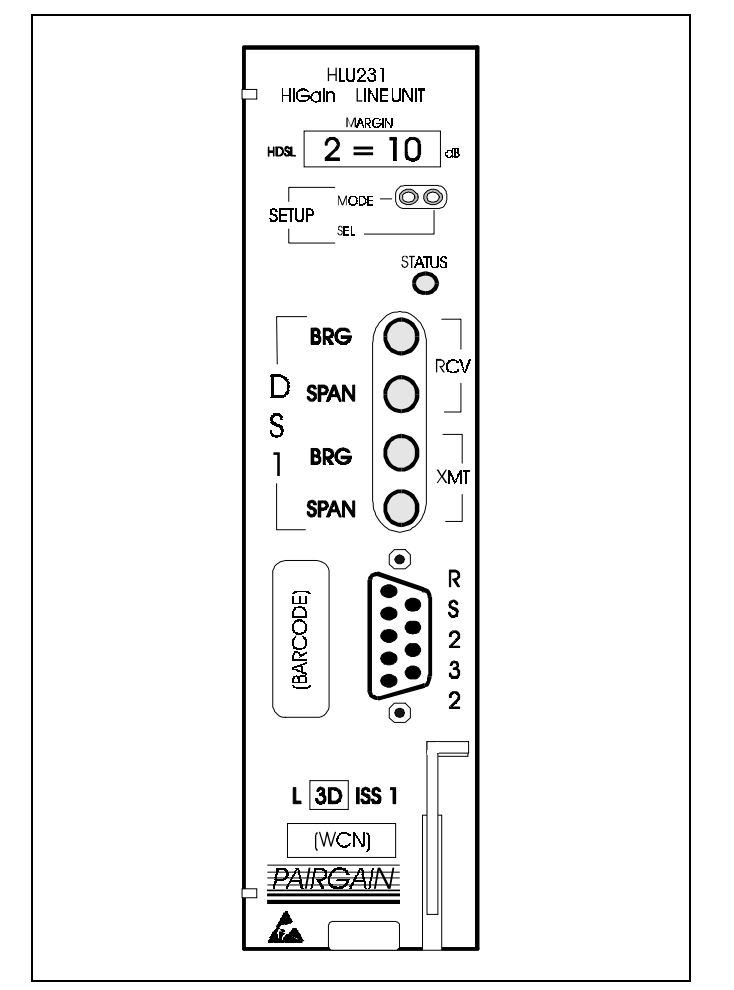

**followed. Figure 1. HLU-231 List3D Front Panel.** The PairGain HLU-231 is the local unit used in conjunction with the HRU-412 remote unit to provide a complete HiGain HDSL system.

#### <span id="page-1-0"></span>**A. PRODUCT OVERVIEW**

#### **1. DESCRIPTION AND FEATURES**

**1.01** PairGain's HiGain Line Unit Model HLU-231 Issue 1, List 3D (Figure 1) is the Central Office (CO) side of a repeater-less T-1 transmission system. When used in conjunction with an HRU-412 HiGain Remote Unit, the system provides 1.544 Mb/Sec transmission on two unconditioned copper pairs over the full Carrier Serving Area (CSA) range. The "D" designation in the list number indicates that this line unit can be used in applications with or without the HiGain Doubler unit (HDU-451).

The CSA includes loops up to 12000 feet of AWG 24 or 9000 feet of AWG 26 wire, including bridged taps. The HiGain system uses HDSL (High-bit-rate Digital Subscriber Line) transmission technology as recommended by Bellcore TA-TSY-001210. HiGain complies with TR-TSY-000063 (Network Equipment Building System NEBS) Generic Equipment requirements) and (TR-TSY-000499 (Transport System Generic Requirements - TSGR) common requirements.

**1.02** Revision History of this practice.

#### **Revision 01 February 10, 1995**

- a) Initial release.
- b) The initial software release is v. 1.4.

#### **1.03** HLU-231, List 3D features:

- Selectable DSX-1 Pre-equalizer
- V to -210 V self-adjusting line voltage for HRU-412 and HDU-451 applications
- Front Panel HDSL S/N Margin Display
- Selectable Loopback activation codes
- RS-232 maintenance port
- Non-volatile front-panel operator setup
- Front Panel DS1 splitting & bridging access
- Lightning and power cross protection on HDSL interfaces
- Kb/Sec full-duplex 2B1Q HDSL Transmission on two pairs
- Front panel status indicating LED
- Automatic front-panel display blanking
- DS1 LOS detector (125 consecutive zeros)
- Margin threshold alarm
- HAIS & SAIS options
- Easy return to factory default user settings
- New T-1 transceiver chip
- Circuit ID option

# **2. APPLICATIONS**

- **2.01** HiGain provides a cost-effective, easy to deploy method for delivering T-1 High Capacity Digital Service (HCDS) over metallic pairs. The fiber-like quality service is deployed over two unconditioned, non-loaded copper pairs. Conventional in-line T-1 repeaters are not required. Cable pair conditioning, pair separation and bridged tap removal, are not required.
- **2.02** The general guidelines require that each loop have less than 35 dB of loss at 196 KHz, with 135 Ohm driving and terminating impedances. The HiGain system operates with any number of other T-1, POTS, Digital Data Service (DDS) or other HiGain Systems sharing the same cable binder group. HiGain systems can be used with customers requiring DS1 service on a temporary or permanent basis. HiGain also provides a means of quickly deploying service in advance of fiber-optic transmission systems. With HiGain, service can be provided within hours. Fiber optic systems can be installed at a leisurely pace and cut-over from HiGain when convenient to do so. The HiGain system can then be easily removed and utilized elsewhere.

# **3. SPECIFICATIONS**

# **HDSL Line Code**

784 Kb/Sec 2B1Q

#### **HDSL Output**

+13.5 dBm ± 0.5 dB @ 135 Ohms

# **HDSL Line Impedance**

135 Ohms

# **Maximum Provisioning Loss**

35 dB at 196 KHz, 135 Ohms

# **Line Clock Rate**

Internal Stratum 4 clock

#### **HDSL Startup Time**

30 seconds typical, 60 seconds max per span

#### **One-way DS1 Delay**

<220 microseconds per span

#### **DSX-1 Line Impedance**

100 Ohms

#### <span id="page-2-0"></span>**DSX-1 Pulse Output**

12 Vpk-pk for EXTERNAL equalizer or pre-equalized for 0-655 feet of ABAM-specification cable

#### **DSX-1 Input Level**

+1.5 to -7.5 dB DSX

#### **DS1 Line Rate**

1.544 Mbps  $\pm$  200 bps

#### **DS1 Line Format**

AMI, B8ZS or ZBTSI

#### **DS1 Frame Format**

ESF, SF or unframed

#### **Maximum Power Consumption**

18 Watts (without doubler), 25 Watts (with List 3, HDU-451 doubler)

#### **Maximum Heat Dissipation**

8 Watts (without doubler), 9 Watts (with List 3, HDU-451 doubler)

#### **Fusing-Internal**

Connected to "FUSE-ALARM" output on pin 32

#### **Span Voltage**

-130 to -210 VDC

#### **Margin Indicator**

Displays span SNR margin for both spans relative to  $10<sup>-7</sup>$  BER operation

#### **Electrical Protection**

Secondary surge protection on DS1 and HDSL ports. Power cross protection on HDSL ports.

#### **Operating Temperature and Humidity**

-40º to 65º Celsius, 5% to 95% relative humidity (non-condensing)

#### **Mounting**

AT&T 220-configuration or equivalent

#### **Dimensions**

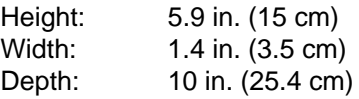

#### **4. CERTIFICATION**

**4.01** FCC compliance: The HLU-231 has been tested and found to comply with the limits for a Class A. digital devices. pursuant to Part 15 of the FCC rules. These limits are designed to provide reasonable protection against harmful interference when the equipment is operated in a commercial environment. This equipment generates, uses and can radiate radio frequency energy and, if not installed and used in accordance with the instruction manual, may cause harmful interference to radio communications. Operation of this equipment in a residential area is likely to cause harmful interference in which case the user will be required to correct the interference at his own expense.

#### **5. WARRANTY**

**5.01** PairGain Technologies warrants this product to be free of defects and to be fully functional for a period of 24 months from the date of original shipment, given proper installation. PairGain will repair or replace any unit without cost during this period if the unit is found to be defective for any reason other than abuse or improper use or installation.

**5.02** This module should not be field repaired. If it fails, replace it with another unit and return the faulty unit to PairGain for repair. Any modifications of the unit by anyone other than an authorized PairGain representative voids the warranty.

**5.03** If a unit needs repair, call PairGain for a Return Material Authorization (RMA) number and return the defective unit, freight prepaid, along with a brief description of the problem, to:

> **PairGain Technologies, Inc. 14402 Franklin Avenue Tustin, CA 92680 ATTN.: Repair and Return Dept. (800) 638-0031**

#### <span id="page-3-0"></span>**B. FUNCTIONAL DESCRIPTION**

#### **6. OPERATIONAL CAPABILITIES**

**6.01** HiGain utilizes PairGain's 2B1Q HDSL transceiver systems to establish two fullduplex 784 Kb/Sec data channels between the HLU-231 and a remotely mounted HRU-412 HiGain Remote Unit. This provides a total capacity of 1.568 Mb/Sec between the two units.

**6.02** A block diagram of the HLU-231 is shown in Figure 2. The HiGain HLU-231 receives a 1.544 Mb/Sec DS1 data stream from the DSX-1 digital cross connect interface. The HLU contains a DS1 frame synchronizer controlled by an 8-bit microprocessor that determines the type of framing on the DS1 stream and synchronizes to it. The HLU-231 recognizes Superframe (SF) (including D4) or Extended Superframe (ESF) framing. When the data is unframed, the HLU-231 arbitrarily defines a frame bit.

**6.03** The HLU-231 contains a demultiplexer that generates two parallel 784 Kb/Sec data streams. The data streams contain HDSL frames that are nominally 4704 bits (6 milliseconds) in length. The HDSL frames contain a 14 bit Frame Sync Word (FSW), 6 bit Cyclic Redundancy Check (CRC), 21 bit operations channel and DS1 payload. The DS1 stream is separated into two parallel streams that comprise the payloads of the HDSL channels. HDSL channel 1 contains the DS1 time slots 1 thru 12. HDSL channel 2 contains the DS1 time slots 13 thru 24 The 8 Kb/Sec frame bits of the DS1 stream are included on both HDSL channels.

**6.04** The two formatted HDSL channels are passed to the HDSL transceivers which convert them to 2B1Q format on the HDSL lines. The 2B1Q line code is designed to operate in a full-duplex mode on unconditioned pairs. The transceiver's echo canceler and adaptive equalizer receive the signal from the remote end in the presence of impairments and noise on the copper pairs.

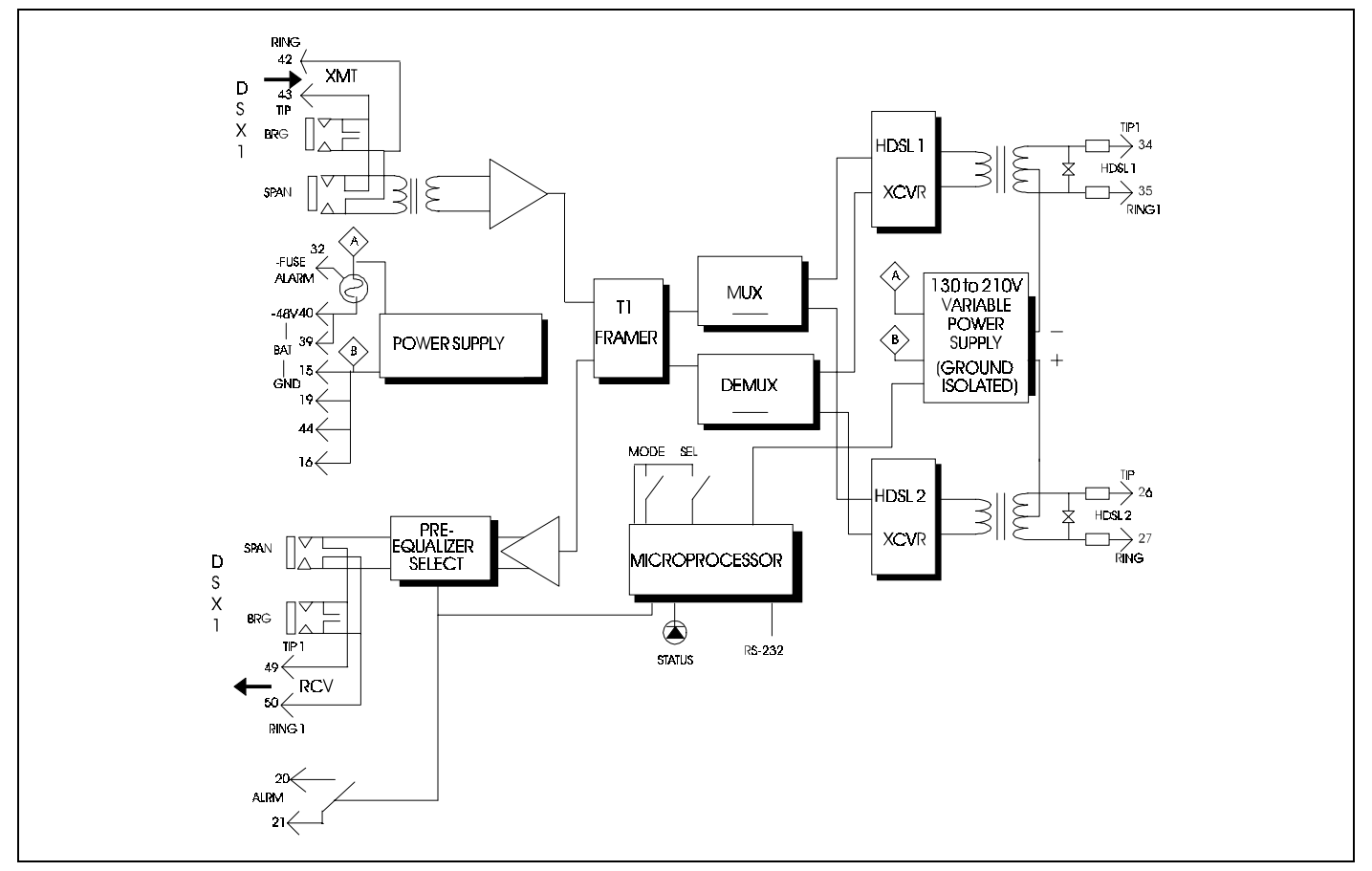

**Figure 2. HLU-231 List 3D Block Diagram.** PairGain's HDSL technology provides full-duplex services at standard T-1 rates over copper wires between an HLU and an HRU, which comprise one HiGain system.

**6.05** The received HDSL channels are processed by the transceiver and then passed on to the HLU-231 multiplexer module. The multiplexer provides frame synchronization for each of the two HDSL channels. The multiplexer and HDSL transceivers work under control of the HLU-231 microprocessor and compensate for data inversions caused by tip-ring reversals and for channel swaps caused by pair reversals. The HiGain system allows for tip-ring or pair reversals, but does not tolerate split pairs. By synchronizing to the FSW of each channel, the multiplexer can reconstruct the original 1.544 Mb/Sec DS1 stream from the payloads of the two HDSL channels. The CRC fields on the HDSL streams allow the HLU-231 to determine if errors are present on the channel due to excessive impairments on the HDSL pairs, or due to excessive impulse or crosstalk noise.

**6.06** The multiplexer removes data link messages from the HDSL channels and pass them to the microprocessor. This mechanism allows operations messages and status to be exchanged between the HLU-231 and the HRU-412 remote unit.

**6.07** The reconstructed HDSL data channel is buffered in a first-in-first-out buffer (FIFO) within the multiplexer. A frequency synthesizer in conjunction with the FIFO regulates the output bit rate and reconstructs the DS1 clock at the exact rate received from the remote end. The HiGain system operates at DS1 rates of 1.544 Mb/Sec with up to ±200 bits/Sec of offset.

**6.08** A DSX-1 interface driver converts the DS1 channel to an AMI or B8ZS format. The DSX-1 equalizer is programmable to five different lengths as determined by the distance between the HLU and the DSX-1 interface. This provides CB-119 compliant pulses at the DSX-1 interface over a range of 0-655 feet of ABAM-specification cable.

**6.09** The HLU-231 contains two separate power converters. The main power supply converts -48 VDC local battery to logic power for the HLU-231 circuits. The line power supply converts the -48 VDC battery to a variable -130 VDC to -210 VDC feed that provides simplex power feed on the two HDSL line interfaces. The output voltage adjusts itself as a function of the demands made on it by short loops without doublers (low voltage) or long loops with doublers (high voltage). The line power supply can be turned on or off by the microprocessor and is automatically shut down in the presence of line short circuits or microprocessor failure.

**6.10** A 9-pin (RS-232) DB-9 connector is provided on the front panel (see Figure 3). This

connector provides access to HiGain's maintenance, provisioning and performance monitoring interface. A very basic interface is available via a 'dumb terminal'. Figures 6 through 30 show the menu selections that are available from the terminal. Tables 11 and 12 define the various terms used in the screen displays. The port is configured as DCE with 8 data bits, 1 stop bit and no parity. Striking the SPACE bar several times enables the HLU-231 to automatically match the terminal line baud rate, from 1200 to 9600 baud.

![](_page_4_Figure_8.jpeg)

**Figure 3. HLU-231 List 3D DB-9 Pin-Outs.** A standard RS-232 (DB-9) connector on the front panel provides access to the menu interface feature via a dumb terminal.

#### <span id="page-5-0"></span>**7. POWER CONSUMPTION**

**7.01** The Maximum Current drain is the current drawn from the shelf power supply when it is at minimum voltage (42.5 VDC) under a worst case application. The doublers mentioned throughout this practice refer to the HDU-451, List 3, part# 150-1143-03, low power unit. The worst case application for the HLU-231, List 3D occurs on a loop with one doubler, four 9000 foot, # 26 AWG spans, and an HRU that is providing 60 mA of CPE current. Under these conditions the HLU current drain from the 42.5 VDC battery is 0.58 Amps. This CO current and other related power parameters for this doubler application are listed in Table 1. The worst case current drain for a non-doubler application is 0.43 Amps.

**7.02** The maximum shelf current drain allowed is a function of the shelf's 48 VDC fuse. Table 2 lists the doubler shelf deployment guidelines, as a function of the shelf fuse, for the more popular Type 220 mechanical configuration shelves. These guidelines limit the maximum fuse load to 85% of shelf rated capacity. Use Table 2 when selecting the appropriate load fuses for the Building Distribution Fuse Bus (BDFB) when deploying HiGain equipment in COs. **CAUTION: The HLU-231's minor ALM option must be set to DIS (disabled) when using the Kentrox 23" T-TERM 220 shelf. The alarm relay contancts on pins 20 & 21 (see Figure 4) are in conflict with the T-TERMs DSX-1 equalizer outputs which also appear on pins 20 & 21.**

**7.03** The maximum HLU-231 power dissipation is the power that is converted into heat within the unit. It contributes to the total heat generated and is used to determine the maximum number of shelves per bay that do not exceed the maximum power dissipation density in Watts/sq. ft.

**7.04** In CO locations, the maximum power dissipation for open faced, natural convection cooled mountings is 120 W/sq. ft. as stated in NEBS standard TR-NWT-000063 section 4.2.3. The footprint of a 13 slot 23" SXSS shelf is 7.024 sq. ft. Thus the maximum allowable dissipation is 840 Watts. For an SXSS shelf with 10 slots occupied, the maximum power dissipation is 350 (10 x 35) Watts. This limits the number of fully loaded shelves to 2.4 per bay. Note that this is a worst case situation since it assumes the entire CO is subjected to the maximum power density. More favorable conditions would permit increasing the number of shelves per bay without jeopardizing the CO thermal integrity.

**7.05** The thermal loading limitations imposed when using the HLU-231 in CEVs or other enclosures are determined by applying the HLU-231 power parameters to the manufacturer's requirements for each specific housing.

**7.06** The Power Consumption listed in Table 1 is the total power that the HLU-231 consumes or draws from its -48 VDC shelf power source. This parameter is needed when the 231 is located remote to its serving CO. It determines the battery capacity required to maintain an 8-hour stand-by battery reserve for emergency situations. It thus limits the maximum number of plugs per remote enclosure. Use this data to perform this analysis on a case by case basis.

![](_page_6_Picture_146.jpeg)

#### **TABLE 1. POWER PARAMETERS FOR HLU-231, LIST 3D WITH DOUBLER**

# **TABLE 2. DEPLOYMENT GUIDELINES FOR HLU-231, LIST 3D WITH DOUBLER**

![](_page_6_Picture_147.jpeg)

#### <span id="page-7-0"></span>**8. ALARM DESCRIPTION**

**8.01** The normally open alarm contacts available across pins 20 & 21 comprise the HLU-231's

Minor Alarm output. These alarm contacts close for any of the following alarm conditions. Note that the front panel message which accompanies each alarm condition is shown in bold letters before each alarm condition. Since more than one alarm condition can exist at any given time but only one message can be displayed, the alarms are listed in their order of priorities. Only the highest priority alarm is displayed if more than one alarm condition exists.

- 1) ALRM LOSW: Either HDSL loop loses sync.
- 2) ALRM LLOS: Loss of the HLU DS1 input signal.
- 3) ALRM RLOS: Loss of HRU DS1 input signal.
- 4) ALRM H1ES: HDSL Loop 1 has exceeded the 24 hour user-selected Errored-Seconds Cyclic Redundancy Check (CRC) threshold.
- 5) ALRM H2ES: HDSL Loop 2 has exceeded the 24 hour user-selected Errored-Seconds CRC threshold.
- 6) ALRM DS1: The total number of bipolar violations (BPV) at the HLU and HRU T-1 input have exceeded the 24-hour user-selected threshold.
- 7) ALM MAL1(2): The margin on HDSL Loop 1 or Loop 2 has drooped below the minimum threshold value set by the dumb terminal MARGIN ALARM THRES; as described in Section 9.

**8.02** The HLU 231's STATUS LED flashes RED for the duration of a minor alarm condition. Alarms 4, 5 & 6 can be inhibited by selecting NONE for the Errored Seconds Alarm (ESAL) system option. See Section 9 for System Settings information. The MAL(X) alarm can be disabled by setting the margin

alarm threshold to 0. The MNALRM can be retired by executing the Alarm Cut Off (ACO) option. This is accomplished by pressing the SEL button on the front panel. This turns the alarm off and replaces the ALRM message by the ACO message. The second part of the ALRM message, which defines the cause of the alarm, remains. Both messages remain until the alarm condition clears or another alarm occurs.

**8.03** Note that when both HDSL loops lose sync word (LOSW), a minor alarm condition exists but because the HLU enters a self test cycling mode, the front panel LED lights yellow instead of red and the SELF TEST message is displayed instead of the ALRM message.

**8.04** Setting the ALM option to DIS only prevents the alarm relay from operating on a minor

alarm event. The STATUS LED still flashes red and the ALRM message is still displayed. See paragraph 7.02.

**8.05** Pin 32, FUSEALARM, is driven to -48 V and the front panel STATUS LED turns red whenever the on board fuse opens.

**8.06** The HLU-231's front panel tri-color STATUS LED has the following states:

GREEN - Normal Operation

FLASHING GREEN - HDSL Acquisition

FLASHING RED - Minor Alarm (For conditions see Paragraph 8.01)

RED - FUSEALRM

YELLOW - Self Test in process or an HLU loopback in effect (CREM or NLOC).

FLASHING YELLOW - The HLU is in an ARMED state.

#### <span id="page-8-0"></span>**9. SYSTEM OPTION SETTINGS**

**9.01** The HLU-231 contains a non-volatile RAM which stores the system option settings. No dip-switches or jumpers are required to set the HLU-231 configuration. The options are set via pushbuttons on the front panel or through the RS-232 interface. The options are retained if shelf power is lost or if the HLU-231 is unplugged. Table 3 lists the HLU-231 option settings. Note that only those options enclosed by quotes can be set by the front panel buttons. All 14 options can be set via the RS-232 port. Figure 13 illustrates the set-up menu used to set these options from the RS-232 port. The settings shown in the second column of Figure 13 represent the factory default settings. The third column values (in parenthesis) indicate the other parameter options.

**9.02** The SETUP (MODE and SEL) momentary pushbuttons are used to set the four options shown in quotes in Table 3 from the front panel. To initiate an OPTION SETTING mode, press the MODE button for one second and release. The message displayed on the front panel alternates between the system parameter and its current setting. Pressing the SEL button steps the display through all possible settings (one at a time) of the MODE (parameter) being displayed. After the desired setting has been chosen, press MODE. This does two things. First it updates the current displayed mode to the setting chosen. It then selects the next configurable parameter. After the last parameter has been selected, the displays shows CONF/NO. If the MODE button is now pressed, none of the changed parameters are installed. If the SEL button is pressed, a YES message is displayed and the chosen changes are installed. In either case the display returns to its normal mode. The display also returns to its normal mode, without installing any new changes, if neither button is pressed for 30 seconds.

**9.03** All 14 user options can be set to their default values by pressing the SEL button for six seconds. When released, the message: "DFLT NO" appears. To install the default values press the SEL button again. The "YES" will follow indicating that the default values are now in effect. To terminate this DFLT mode without reverting the options to their default values, press the MODE button or do nothing for 30 seconds. The latter returns the display to its normal state.

**9.04** Pressing the MODE button for three or more seconds causes the display to scroll through the HLU software version number, its List # and the type of frame pattern being received from the DSX-1, if the FRMG option is set to AUTO. If FRMG is set to UNFR, it displays UNFR. See Table 10 for these additional messages. The line code parameter mimics the line code setting LNCD: AMI or B8ZS.

**9.05** The CIRCUIT ID option is set by choosing the "H" option from the dumb terminal main menu shown in Figure 6. The message "enter circuit ID #: 24 characters max" follows the "H" selection. Press the RETURN key after entering the chosen set of alpha-numeric ID characters; choose "C" to confirm. Note if more than 24 characters are entered, a "Beep" is emitted and only the first 24 characters are accepted. The ID appears in all HLU screens as shown in Figures 6 through 30. The ID does not appear on the HRU screens when the maintenance port is accessed at the remote unit. Note that the Circuit ID is not set to its default (all blanks) setting when the DFLT setting option is utilized.

**9.06** To set the DS0 BLOCKING option first select the SYSTEMS SETTINGS ("C" choice) from the main menu. The menu shown in Figure 13 appears. Enter the letter "B" shown in parenthesis of the DS0 blocking selection. The DS0 channels are blocked or unblocked by entering each channel's number. Multiple channels can be selected by inserting a space between each entry. After all the new settings have been made, enter "E" for exit and then "C" for confirm. The new choices are now installed. If DS0 blocking is invoked in a HiGain system that has an earlier version HRU that does not support the blocking option, blocking will only occur at the DS1 output of the HLU. The HRU DS1 output will not be blocked. Also, all blocked channels are opened for all HiGain loopback tests. This allows the standard full bandwidth T-1 loopback tests to be performed.

**9.07** To set the MARGIN ALARM THRESHOLD select "G" from the system settings menu. Enter the desired minimum acceptable alarm threshold from the 0 to 15 dB range. This causes a minor alarm to occur if either the margin on HDSL loop 1 (MAL1) or loop 2 (MAL2) drops below the selected threshold value. Since the margin can never drop below 0, choosing "0" for the margin threshold turns the margin alarm off.

**9.08** The other dumb terminal system settings are set in a similar manner. Enter the letter in parenthesis of the parameter to be changed. Each entry of this letter scrolls the parameter to its next value. Press the ENTER key after each selection is made. After all selections have been made, enter "E" and then "C" to the resulting Confirm message. This activates the new choices and returns control to the main menu.

**9.09** The new T-1 transceiver chip in both List 6 units allows each unit to process both B8ZS and AMI code inputs, regardless of the DS1 code setting (AMI or B8ZS). Earlier units caused input BPVs if B8ZS patterns were processed while in AMI mode. When the newer units are in AMI mode, they can receive B8ZS but can only transmit AMI. For this reason, mixed systems (those consisting of both List 6 and older List 1, 2, 3, 3A & 4) units will respond differently in each direction for B8ZS inputs when in their AMI mode.

**9.10** The SELF-TEST mode that occurs when both HDSL loops are not in sync has been enhanced to include the input DS1 transceiver chip in the self test procedure. This process can cause the AIS pattern, that is normally transmitted from the HLU during these out of sync intervals, to exhibit occasional BPVs.

**9.11** The HAIS option provides two choices for the T-1 transmit outputs at both the HLU & HRU for HDSL loss of sync conditions. The "1LP" choice causes the AIS pattern to be transmitted at both T-1 outputs when either of the two HDSL loops experience an out of sync (LOSW) condition or when a margin alarm occurs. This choice causes the 12 channels on the surviving loop to be lost as they are

replaced by the AIS pattern. However it does allow both down & upstream equipment to be made aware of the loss of one HDSL loop or a loop with low margin. This is the preferred setting to be able to initiate an AIS state with just one conductor open in either of the HDSL pairs. Short loops, below about 16 dB of loss at 200 KHz, can remain in sync with one conductor open. Since the loop is still in sync, no LOSW condition occurs. However, the margin on a one conductor loop drops about 5 to 10 dB. Thus if the Margin alarm is set to 5 dB below the normal margin at turn-up, then when one conductor does open, a minor alarm occurs and causes the AIS condition. This alerts the maintenance personnel of the problem. The "2LP" choice requires both HDSL loops to be out of sync (LOSW) before the AIS signal is transmitted. This choice preserves the integrity of the 12 surviving channels when just one loop is lost.

**9.12** All user options that affect the operation in both the HLU & HRU, such as HAIS, SAIS & DS0 blocking, will not be available in older versions of the HRU that do not support these newer options.

**9.13** Note that the PairGain HCS-417 & 418 shelves and some 220-configuration shelves deployed in remote cabinets do not have external equalizers. The EXT EQL option may not be used in these applications.

![](_page_10_Picture_144.jpeg)

#### **TABLE 3. SYSTEM OPTION SETTINGS**

**Table continued on next page**

# **TABLE 3. SYSTEM OPTION SETTINGS (CONTINUED)**

![](_page_11_Picture_159.jpeg)

\* Indicates HLU-231 factory settings. HiGain can be set to these default settings by pressing the SEL button for 6 seconds and then selecting the YES response to the resulting DFLT message.

#### <span id="page-12-0"></span>**10. LOOPBACK DESIGN DESCRIPTION**

**10.01** The HiGain family of loopbacks is shown in Figure 4. The most important of these is the

Smart Jack loopback. It is enabled by the LPBK user option. It configures the HRU-412 to respond to the standard NIU 2/3 in 5 in-band loopback codes. It should be enabled when the HRU is used to replace an external NIU.

**10.02** In addition to the SmartJack loopback, HiGain can be configured for one of five special in-

band loopback command sequences. These are selected from the SPLB user option shown in Figure 14.

**10.03** GNLB is the HiGain Generic loopback code.

The GNLB allows in-band codes from the network to loop-up either the HLU/NLOC (4 in 7) or HRU/ NREM (3 in 7) towards the network. In addition, it allows in-band codes from the Network Interface (NI) to loop-up the HLU/ CREM (6 in 7) or HRU/CLOC (5 in 7) towards the customer. For doubler applications it permits looping doubler 1 towards the network NDU1 (2 in 6) or towards the customer CDU1 (4 in 6). Doubler 2 is looped towards

the network with NDU2 (3 in 6) or towards the customer CDU2 (5 in 6). Either loop-up condition is terminated (looped-down) with the 3 in 5 loop-down code. All messages must be present for five seconds before HiGain responds. Table 4 lists the test procedures that apply when using the GNLB mode.

**10.04** The A1LB loopback selection (Table 5) complies with that proposed for HDSL

systems in the T-1/E-1.4/92 recommendation with the following additions:

- 1) Query loopback
- 2) IOR powerdown
- 3) Three loopback time-out choices
- 4) Initiation from either end
- 5) Repeating bit error signatures
- 6) Alternate Query loopback

These additions make A1LB identical to A2LB described below. It is given a separate identity to allow future T-1/E-1 enhancements to be added without affecting A2LB.

![](_page_12_Figure_18.jpeg)

**Figure 4. HLU-231, List 3D Loopback Configurations.** The most important of the HiGain family of loopback options is the Smart-Jack loopback, which emulates the functions of a standard NID.

**10.05** A2LB through A5LB are four special

addressable repeater loopback functions which are supported by the List 6 version of HiGain. These loopbacks provide HiGain with sophisticated maintenance and trouble shooting tools. Tables 6 thru 9 list the details of these Special Loopback (SPLB) functions. A2LB & A5LB are patterned after the Teltrend addressable T-1 repeater loopbacks. A3LB & A4LB are patterned after the Wescom addressable T-1 repeater loopbacks. All four SPLBs have been enhanced to handle the specific requirements of the following HiGain customers:

A2LB (Teltrend) = Southwestern Bell (default setting)

A3LB (Wescom)=New England Tel.

A4LB (Wescom Mod 1) =New York Tel.

A5LB (Teltrend Mod 1) =Southern New England Tel. (SNET)

**10.06** A5LB differs from A2LB in that A5LB does not block the arming code from exiting the HLU into the network. A2LB can be configured to either block this arming code after 2 seconds, and replace it with the AIS code, or to unblock it by executing the FAR-END ACTIVATE code. Since A5LB never blocks the arming code from exiting the HLU, it does not need this FAR-END ACTIVATE code. A3LB differs from A4LB in that A3LB supports the additional 1 in 6 SmartJack loopback command.

**10.07** Two additional loopback points are added for each HDU-451 doubler that is used as shown in Figure 6. NDU1 and NDU2 are executed towards the network. CDU1 and CDU2 are towards the customer. All four loopbacks can be initiated by the 16 bit in-band commands in SPLB states A1LB, A2LB & A3LB as described in Tables 3, 4 & 7 respectively. NDU1 and NDU2, along with the rest of the loopbacks towards the network, can be issued form the Loopback Menu shown in Figure 15. See paragraph 10.09 for front panel- initiated loopbacks. The simplest HiGain system includes two loopback locations: The HLU and the HRU. The most complex HiGain application includes the HLU, HRU & two inline HDU-451 doublers. Refer to the PairGain HiGain Intelligent Repeater Application Note # 910 Part # 325-910-100 for more SPLB details.

**10.08** HiGain may take longer than normal to respond to inband loopback commands when its framing mode is set to UNFR and the inband commands are sent in either an SF or ESF mode. The frame bits override the command bits and cause errors in the command sequence. These errors cause HiGain to reject some sequences. This can extend the detection interval.

**10.09** Depressing both the MODE and SEL pushbuttons on the front panel for at least three seconds initiates a MANUAL loopback session. This session allows the user to SEL one of eight HiGain loopbacks. The message, MAN LPBK, appears on the front panel display followed by the message NLO?. If the SEL button is now pressed, an NLOC loopback is executed and the message changes from NLO? to NLOC. If the MODE button is pressed instead of the SEL button, NLO? is replaced by ND1?. This now allows an NDU1 loopback to be executed (if it is a doubler application) with the SEL button. If it is not a doubler application, NRE? follows NLO?. If this same routine is followed, all eight loopbacks (NLOC, NDU1, NDU2, NREM, CLOC, CDU2, CDU1 & CREM) are presented and can be initiated in the sequence listed. Note that NDU1, NDU2, CDU1 & CDU2 only can appear in doubler applications. Once a loopback is executed, it can be terminated and the next loopback option presented by pressing the MODE button. If neither button is pressed for a period of 30 seconds and no loopback is in effect, this manual loopback session terminates and the normal margin displays reappear. If any loopback is in effect, this 30-second time-out is inhibited. The active loopback and the manual loopback session continue until the loopback times out in accordance with the user LBTO setting. Only one loopback can exist at any given time. Depressing both buttons, again for 3 seconds, terminates any active loopback, ends the MANUAL loopback session and returns the display to normal. Note that these same loopbacks can be initiated from RS-232 maintenance port by choosing the LOOPBACK MODE, option D, from the main menu. This displays the Loopback Menu, shown in Figure 15, from which any of the eight loopbacks can be initiated.

#### <span id="page-14-0"></span>**C. INSTALLATION, TEST AND MAINTENANCE**

#### **11. INSTALLATION**

**11.01** Upon receipt of the equipment, visually inspect it for signs of damage. If the equipment has been damaged in transit, immediately report the extent of damage to the transportation company and to PairGain.

**11.02** The HLU-231 is designed to mount in a 220 configuration ORB shelf or equivalent SXSS, Kentrox T-Term and Wescom 342-30 shelves. The HLU-231 slot pin-outs are shown in Figure 5.

![](_page_14_Figure_5.jpeg)

**Figure 5. HLU-231 List 3D Pin-Outs.** The active pins are highlighted in black in the above illustration.

#### <span id="page-15-0"></span>**12. TEST PROCEDURES**

**12.01** Tables 4 through 9 provide step by step test procedures for the HLU-231 unit as a function of the loopback option selected. These procedures allow verification of the integrity of the HDSL channels at every module location as well as the DS1 channels

to the customer and the local DSX-1 interface.

**12.02** The HLU 4 character front panel display has many useful system diagnostic messages. They are listed in Table 10. This display turns on when power is initially applied to the 231. In order to conserve power, it only remains on for five minutes if neither the MODE nor SEL buttons are pressed. The use of either button restarts the 5 minute powercontrol timer.

**12.03** If trouble is encountered on the DSX-1 interface, verify that the unit is making a positive connection with the mounting assembly's connector. Also, verify that the pre-equalizer is properly set. All installations should be set to the largest value that does not exceed the distance from the DSX-1 to the shelf

**12.04** The transmit and receive T-1 DSX-1 ports have splitting access and bridging miniature 210-series jacks as shown in Figure 5. Connecting one cable between the two BRG jacks and another between the two SPAN jacks splits the XMT and RCV and creates metallic loopbacks towards both the DSX-1 and the HLU. If plugs are inserted in both SPAN jacks. The BRG jacks can be used to send & receive test patterns towards the DSX-1.

![](_page_15_Picture_197.jpeg)

#### **TABLE 4. TEST PROCEDURES FOR GNLB OPTION**

![](_page_16_Picture_128.jpeg)

# **TABLE 5. TEST PROCEDURES FOR A1LB OPTION**

**Table continued on next page**

![](_page_17_Picture_179.jpeg)

![](_page_17_Picture_180.jpeg)

![](_page_18_Picture_129.jpeg)

# **TABLE 6. TEST PROCEDURES FOR A2LB OPTION**

**Table continued on next page**

![](_page_19_Picture_175.jpeg)

# **TABLE 6. TEST PROCEDURES FOR A2LB OPTION (CONTINUED)**

# **TABLE 7. TEST PROCEDURES FOR A3LB OPTION**

![](_page_20_Picture_144.jpeg)

![](_page_21_Picture_138.jpeg)

![](_page_21_Picture_139.jpeg)

![](_page_22_Picture_128.jpeg)

# **TABLE 9. TEST PROCEDURES FOR A5LB OPTION**

**Table continued on next page**

![](_page_23_Picture_165.jpeg)

# **TABLE 9. TEST PROCEDURES FOR A5LB OPTION (CONTINUED)**

![](_page_24_Picture_139.jpeg)

# **TABLE 10. HLU 4-CHARACTER FRONT PANEL MESSAGES**

**Table continued on next page**

![](_page_25_Picture_141.jpeg)

# **TABLE 10. HLU 4 CHARACTER FRONT PANEL MESSAGES (CONTINUED)**

![](_page_26_Picture_238.jpeg)

![](_page_26_Picture_239.jpeg)

![](_page_27_Picture_126.jpeg)

# **TABLE 12. GLOSSARY OF HIGAIN TERMS**

#### <span id="page-28-0"></span>**13. DESCRIPTION OF MAINTENANCE SCREENS**

**13.01** Figure 6 is the main menu of the Maintenance Terminal. Its eight sub-menus provide many useful provisioning, test and monitoring tools.

**13.02** Figures 7 thru 11 show the HLU status screens for both doubler and non doubler applications. The Span 1 screen contains data on the two HDSL loops between the HLU and the first doubler. Span 2 refers to the loops between the first doubler and the HRU for single-doubler circuits or between the first and second doublers for two-doubler circuits. Span 3 refers to the loops between the second doubler and the HRU for two-doubler circuits. All status screen contain the same DS1 interface information.

**13.03** Figure 12 shows the Set Clock menu. Both the time and date are set with this menu. Set the hours and minutes, using the military convention. Setting the seconds is optional. Enter the date in the sequence and format shown. List 1 HRU-412 units

having software versions 6.4 and above, and all List 6, List 7 HRU units can also be set to the same time and date as the HLU by entering a "U" to the "Update Remote" query. All time information is lost when power is removed. The last date, however, is retained in NVRAM and reappears when power is restored.

**13.04** Figure 13 shows the System Settings screen. All 14 user options can be set from this screen. To change any option, enter its character key which is shown inside the parenthesis within each parameter description. This causes the screen to refresh with the new parameter value shown in the second column. After all parameters have been selected, enter the E (Exit) key followed by the C (Confirm) key. The newly selected parameters are now activated.

**13.05** Figure 14 shows the Loopback Menu for a two-doubler system. Each of the four modules can be looped back towards the network or the customer from this screen. NDU2 & CDU2 are not available for single doubler applications and only NLOC, NREM, CLOC & CREM are available for non doubler applications.

| HI-GAIN HLU-231D | MAINTENANCE TERMINAL MAIN MENU (ver U1.3L-003D)<br>CIRCUIT ID#:                                                                                                    |  |
|------------------|----------------------------------------------------------------------------------------------------|--|
|                  | A. VIEW SPAN STATUS<br><b>B. SET CLOCK</b><br>C. SYSTEM SETTINGS<br><b>D. LOOPBACK MODE: NONE</b><br>E. VIEW PERFORMANCE DATA<br><b>F. VIEW PERFORMANCE HISTORY</b><br><b>G. VIEW ALARM HISTORY</b><br><b>H. ENTER CIRCUIT ID #</b> |  |
|                  |                                                                                                    |  |
|                  |                                                                                                    |  |

**Figure 6. HLU-231 Main Menu.**

**13.06** Figures 15 thru 26 show the Performance Data screens for both doubler and non doubler applications. Both the Errored and Unavailable Seconds for both HDSL loops and each T-1 input are listed at 15-minute intervals over a four hour time interval. The Span 1 screen contains data on the two HDSL loops between the HLU and the first doubler HDU1. Span 2 refers to the loops between the first doubler HDU1 and the HRU for one doubler circuits or between the first and second doublers (HDU1 & HDU2) for two-doubler circuits. Span 3 refers to the loops between the second doubler and the HRU for two-doubler circuits. All status screens contain the same DS1 interface errors. Earlier & later data , in four hour chunks, can be accessed by entering "P" (previous) or "N" (next) respectively. Performance data from the different spans can be accessed by entering "S" (span). All of the counters can be set to zero by selecting the (C)lear option from the HLU Status Screen shown in Figure 8. Note that since the HLU is considered the master module, this clears all performance data screens at both the HLU & the HRU. The dumb terminal RS-232 interface at the HRU does not allow the counters to be cleared.

**13.07** Figures 22 thru 26 show the 7-Day History Performance Data screens for both doubler and non doubler applications. The Errored and Unavailable Seconds for both HDSL loops and each of the two DS1 inputs are listed for the Current and the seven previous days. The Span 1 screen contains data on the two HDSL loops between the HLU and the first doubler HDU1. Span 2 refers to the loops between the first doubler HDU1 and the HRU for onedoubler circuits or between the first and second doublers (HDU1 & HDU2) for two-doubler circuits. Span 3 refers to the loops between the second doubler and the HRU for two- doubler circuits. All status screens contain the same DS-1 interface

errors. All of the counters can be set to zero by selecting the (C)lear option from the HLU Status Screen shown in Figure 8. Note that since the HLU is considered the master module, this clears all performance data screens at both the HLU & the HRU. The dumb terminal RS-232 interface at the HRU does not allow the counters to be cleared. The HLU counters are not affected.

**13.08** Figures 26 thru 28 show the Alarm History screens for both doubler and non doubler applications. The alarms are defined in Section 5. The LOS and PWR system alarms are common to all spans. Only the LOSW, ES & MARGIN are span specific alarms. The PWR-OPEN and SHORT alarms indicate conditions on the HLU span as measured by the HLU. Neither PWR alarm is available on the other spans. The First & Last columns contain the time & date stamp of the first & last occurrence of each alarm. The Current column shows the status of each alarm. The Count column lists the number of times each alarm occurred. All the data can be cleared with the (C)lear command. The maximum non-overflowing count is 999. The Span 1 screen concerns alarms that occurred on the two HDSL loops between the HLU and the first doubler HDU1. Span 2 refers to the loops between the first doubler HDU1 and the HRU for onedoubler circuits or between the first and second doublers (HDU1 & HDU2) for two-doubler circuits. Span 3 refers to the loops between the second doubler and the HRU for two-doubler circuits.

**13.09** Selection H from the main menu allows the Circuit ID# to be set. It is limited to 24 alpha numeric characters. It, like the system settings, is stored in NVRAM and thus remains when power is lost. Note that the Circuit ID# is not available at the HRU maintenance port.

![](_page_30_Figure_1.jpeg)

![](_page_30_Figure_2.jpeg)

![](_page_30_Figure_3.jpeg)

![](_page_30_Figure_4.jpeg)

**SPAN 2 STATUS** (HDU1/ver1.2-00FF: HRU/ver1.4-0006) TIME: 00:43:06 CIRCUIT ID#: DATE: 09/13/94 **ALARMS: LAIS RAIS LLOS RLOS** LOOPBACK: OFF HDU1 **HRU**  $HDSL-1$  $HDSL-2$  $HDSL-1$  $HDSL-2$ cur/min/max cur/min/max cur/min/max cur/min/max MARGIN: 23/18/23 22/00/23 22/00/23 22/19/23 dB  $02$ **PULSE ATTN:** 82 01 01 dB PPM OFFSET: 90 00 27 27 ppm **24 HOUR ES:** 00001 00000 00004 00003 seconds 24 HOUR UAS: 00003 00003 00000 00000 seconds **DS1 STATUS HLU HRU** 24 HOUR BPV Seconds: 00004 00000 24 HOUR UAS Count: 02552 02587 Frame type: No Activity No Activity Code type: AMI AMI (E)xit (C)lear (U)pdate (S)pan

![](_page_31_Figure_2.jpeg)

**SPAN 2 STATUS** (HDU1/ver1.2-00FF:HDU2/ver1.4-00FF) TIME: 01:30:50<br>DATE: 09/13/94 CIRCUIT ID#: ALARMS: LAIS RAIS LLOS RLOS LOOPBACK: OFF HDU1 HDU2  $HDSL-2$ HDSL-1  $HDSL-2$  $HDSL-1$ cur/min/max cur/min/max cur/min/max cur/min/max MARGIN: 22/00/22 dB 22/00/23 22/00/23 22/00/23 PULSE ATTN:  $R1$  $<sub>01</sub>$ </sub>  $R1$  $<sub>01</sub>$ </sub> dB PPM OFFSET: 00 00 26 26 ppm **24 HOUR ES:** 00003 00001 00001 00001 seconds **24 HOUR UAS:** 00010 88818 00004 00004 seconds **DS1 STATUS** HLU **HRU** 24 HOUR BPU Seconds:<br>24 HOUR UAS Count: 00000 00008 05451 05374 Frame type:<br>Code type: No Activity No Activity AMI AMI (E)xit (C)lear (U)pdate (S)pan

**Figure 10. HLU Status Display, Span 2 (2 Doublers).**

**SPAN 3 STATUS** (HDU2/ver1.4-00FF: HRU/ver1.4-0007) TIME: 01:32:32 CIRCUIT ID#: DATE: 09/13/94 ALARMS: LAIS RAIS LLOS RLOS LOOPBACK: OFF HDU2 **HRU**  $HDSL-2$  $HDSL-1$  $HDSL-2$ HDSL-1 cur/min/max cur/min/max cur/min/max cur/min/max  $22/20/23$  dB MARGIN: 21/00/22 22/00/22 22/14/23 PHAGIN:<br>PULSE ATTN:<br>PPM OFFSET:  $01$  $01$  $01$  $01$  $\bf dB$ 00 00  $-03$ - 03 ppm 00007 **24 HOUR ES:** 00000 00001 00006 seconds 24 HOUR UAS: 00003 00017 00014 00000 seconds **DS1 STATUS** HLU **HRU** 24 HOUR BPU Seconds: 00000 00008 24 HOUR UAS Count: 05553 05476 No Activity No Activity Frame type: Code type: AMI AMI (E)xit (C)lear (U)pdate (S)pan

**Figure 11. HLU Status Display, Span 3 (2 Doublers).**

![](_page_32_Figure_3.jpeg)

**Figure 12. Set Clock Menu.**

![](_page_33_Picture_32.jpeg)

**Figure 13. System Settings Menu.**

![](_page_33_Figure_3.jpeg)

**Figure 14. Loopback Menu (No Doublers).**

![](_page_34_Figure_1.jpeg)

**Figure 15. Loopback Menu (1 Doubler).**

| <b>LOOPBACK MENU</b><br>TIME: 01:34:21<br>DATE: 09/13/94<br>CIRCUIT ID#:                                                                                                    |                                                                              |
|----------------------------------------------------------------------------------------------------|------------------------------------------------------------------------------|
| A. DISABLE LOOPBACKS<br><b>B. NETWORK LOOP HLU</b><br><b>C. NETWORK LOOP HRU</b><br><b>D. NETWORK LOOP DOUBLER 1</b><br><b>F. NETWORK LOOP DOUBLER 2</b><br><b>G. CUSTOMER LOOP HLU</b><br><b>H. CUSTOMER LOOP HRU</b><br><b>I. CUSTOMER LOOP DOUBLER 1</b><br><b>J. CUSTOMER LOOP DOUBLER 2</b> | (NLOC)<br>(NREM)<br>(NDU1)<br>(NDU2)<br>(CREM)<br>(CLOC)<br>(CDU1)<br>(CDU2) |
| $(E)$ xit                                                                                                    |                                                                              |

**Figure 16. Loopback Menu (2 Doublers).**

 $\overline{1}$ 

![](_page_35_Picture_27.jpeg)

٦

**Figure 17. Performance Data (No Doublers).**

| ERRORED SECONDS/UNAVAILABLE SECONDS |         |         |                                 |         |            |          |  |
|-------------------------------------|---------|---------|---------------------------------|---------|------------|----------|--|
|                                     | DS1     |         |                                 | HDSL-1  |            | $HDSL-2$ |  |
|                                     | HLU     | HRU     | HLU                             | HDU1    | <b>HLU</b> | HDU1     |  |
| 21:15                               | 000/000 | 000/000 | 000/000                         | 000/000 | 000/000    | 000/000  |  |
| 21:30                               | 000/000 | 000/000 | 000/000                         | 000/000 | 000/000    | 000/000  |  |
| 21:45                               | 000/000 | 000/000 | 000/000                         | 000/000 | 000/000    | 000/000  |  |
| 22:00                               | 000/000 | 000/000 | 000/000                         | 000/000 | 000/000    | 000/000  |  |
| 22:15                               | 000/000 | 000/000 | 000/000                         | 000/000 | 000/000    | 000/000  |  |
| 22:30                               | 000/000 | 000/000 | 000/000                         | 000/000 | 000/000    | 000/000  |  |
| 22:45                               | 000/000 | 000/000 | 000/000                         | 000/000 | 000/000    | 000/000  |  |
| 23:00                               | 000/000 | 000/000 | 000/000                         | 000/000 | 000/000    | 000/000  |  |
| 23:15                               | 000/000 | 000/000 | 000/000                         | 000/000 | 000/000    | 000/000  |  |
| 23:30                               | 000/000 | 000/000 | 000/000                         | 000/000 | 000/000    | 000/000  |  |
| 23:45                               | 000/000 | 000/000 | 000/000                         | 000/000 | 000/000    | 000/000  |  |
| 00:00                               | 000/000 | 000/000 | 000/000                         | 000/000 | 000/000    | 000/000  |  |
| 00:15                               | 000/898 | 004/863 | 000/016                         | 000/004 | 000/016    | 000/004  |  |
| 00:30                               | 000/900 | 000/900 | 000/000                         | 000/000 | 000/000    | 000/000  |  |
| 00:45                               | 000/900 | 000/900 | 000/000                         | 000/000 | 000/000    | 000/000  |  |
| 01:00                               | 000/900 | 000/900 | 000/000                         | 000/000 | 000/000    | 000/000  |  |
|                                     |         |         | (E)xit (P)revious (N)ext (S)pan |         |            |          |  |

**Figure 18. Performance Data, Span 1 (1 or 2 Doublers).**

![](_page_36_Figure_1.jpeg)

**Figure 19. Performance Data, Span 2 (1 Doubler).**

![](_page_36_Figure_3.jpeg)

![](_page_36_Figure_4.jpeg)

![](_page_37_Picture_38.jpeg)

![](_page_37_Figure_2.jpeg)

![](_page_37_Figure_3.jpeg)

**Figure 22. Performance Data History (No Doublers).**

![](_page_38_Figure_1.jpeg)

![](_page_38_Figure_2.jpeg)

Time: 01:16:44<br>CIRCUIT ID#: **7 DAY HISTORY** SPAN 2 ERRORED SECONDS/UNAVAILABLE SECONDS DS<sub>1</sub>  $HDSL-1$  $HDSL-2$ HDU1 HDU1 **HRU HLU HRU HRU** 00000/00000 00000/00000 00000/00000 00000/00000 00000/00000 00000/00000 89/86 89/87 00000/00000 00000/00000 00000/00000 00000/00000 00000/00000 00000/00000 89/08 00000/00000 00000/00000 00000/00000 00000/00000 00000/00000 00000/00000 89/89 00000/00000 00000/00000 00000/00000 00000/00000 00000/00000 00000/00000 09/10<br>09/11 AAAAA/AAAAA AAAAA/AAAAA AAAAA/AAAAA AAAAA/AAAAA AAAAA/AAAAA AAAAA/AAAAA 00000/00000 00000/00000 00000/00000 00000/00000 00000/00000 00000/00000 00000/00000 00000/00000 00000/00000 00000/00000 00000/00000 00000/00000 89/12 current 00000/04498 00004/04463 00001/00003 00004/00000 00000/00003 00003/00000 (E)xit (S)pan

**Figure 24. Performance Data History, Span 2 (1 Doubler).**

![](_page_39_Figure_1.jpeg)

![](_page_39_Figure_2.jpeg)

![](_page_39_Figure_3.jpeg)

![](_page_39_Figure_4.jpeg)

| TIME: 02:24:22<br>DATE: 09/13/94 |                    |                    |         |       |
|----------------------------------|--------------------|--------------------|---------|-------|
| CIRCUIT ID#:                     |                    |                    |         |       |
| Type                             | First              | Last               | Current | Count |
| LOS, DS1-HLU                     | 09/13/94-00:00     | 09/13/94-00:00     | ALARM   | 001   |
| LOS, DS1-HRU                     | 09/13/94-00:00     | 09/13/94-02:05     | ALARM   | 008   |
| LOSW, HDSL1                      | 09/13/94-00:00     | $09/13/94 - 02:02$ | OK      | 002   |
| LOSW, HDSL2                      | 09/13/94-00:00     | 09/13/94-02:02     | OK      | 002   |
| ES, HDSL1                        |                    |                    | OK      | 000   |
| ES, HDSL2                        |                    |                    | 0K      | 000   |
| <b>MARGIN L1</b>                 | 09/13/94-00:00     | 09/13/94-00:00     | 0K      | 001   |
| <b>MARGIN L2</b>                 | 09/13/94-00:00     | 09/13/94-00:00     | OK      | 001   |
| <b>PWR-OPEN</b>                  | $09/13/94 - 02:02$ | $09/13/94 - 02:02$ | OK      | 001   |
| <b>PWR-SHRT</b>                  | 09/13/94-00:00     | 09/13/94-00:00     | 0K      | 001   |
| <b>LAST CLEARED:</b>             | <b>NONE</b>        |                    |         |       |
|                                  |                    |                    |         |       |

**Figure 27. HLU Alarm History (No Doublers).**

|                                     |                    | <b>ALARM HISTORY</b>           |         |       |
|-------------------------------------|--------------------|--------------------------------|---------|-------|
| TIME: 01:19:37                      |                    |                                |         |       |
| DATE: 09/13/94                      |                    |                                |         |       |
| CIRCUIT ID#:                        |                    |                                |         |       |
| Type                                | First              | Last                           | Current | Count |
| LOS, DS1-HLU                        | 09/13/94-00:00     | 09/13/94-00:00                 | ALARM   | 001   |
| LOS, DS1-HRU                        | 09/13/94-00:00     | 09/13/94-00:00                 | ALARM   | 001   |
| SPAN1 LOSW, HDSL1 09/13/94-00:00    |                    | 09/13/94-00:00                 | 0K      | 001   |
| SPAN1 LOSW, HDSL2 09/13/94-00:00    |                    | $09/13/94 - 00:00$             | 0K      | 001   |
| <b>SPAN1 ES, HDSL1</b>              |                    |                                | OK      | 000   |
| SPAN1 ES, HDSL2                     |                    |                                | 0K      | 000   |
| <b>SPAN1 MARGIN L1</b>              | $09/13/94 - 00:00$ | 09/13/94-00:00                 | 0K      | 001   |
| SPAN1 MARGIN L2                     | 09/13/94-00:00     | 09/13/94-00:00                 | OK      | 001   |
| <b>PWR-OPEN</b>                     |                    |                                | 0K      | 000   |
| <b>PWR-SHRT</b>                     | 09/13/94-00:00     | 09/13/94-00:00                 | 0K      | 001   |
| <b>LAST CLEARED:</b><br><b>NONE</b> |                    |                                |         |       |
|                                     |                    |                                |         |       |
|                                     |                    | (E)xit (C)lear (U)pdate (S)pan |         |       |

**Figure 28. HLU Alarm History, Span 1 (1 or 2 Doublers).**

|                                                                                                    |                                                                                                    | <b>ALARM HISTORY</b>                                                                                                    |                                                                           |                                                                             |  |
|----------------------------------------------------------------------------------------------------|----------------------------------------------------------------------------------------------------|----------------------------------------------------------------------------------------------------|---------------------------------------------------------------------------|-----------------------------------------------------------------------------|--|
| TIME: 01:21:14<br>DATE: 09/13/94<br>CIRCUIT ID#:                                                                                                    |                                                                                                    |                                                                                                    |                                                                           |                                                                             |  |
| Type<br>LOS, DS1-HLU<br>LOS, DS1-HRU<br>SPAN2 LOSW, HDSL1 09/13/94-00:00<br>SPAN2 LOSW, HDSL2 09/13/94-00:00<br><b>SPAN2 ES, HDSL1</b><br><b>SPAN2 ES, HDSL2</b><br>SPAN2 MARGIN L1<br>SPAN2 MARGIN L2<br><b>PWR-OPEN</b><br><b>PWR-SHRT</b><br><b>LAST CLEARED:</b> | First<br>09/13/94-00:00<br>09/13/94-00:00<br>09/13/94-00:00<br>09/13/94-00:00<br>09/13/94-00:00<br><b>NONE</b> | Last<br>09/13/94-00:00<br>09/13/94-00:00<br>09/13/94-00:00<br>09/13/94-00:00<br>$09/13/94 - 00:00$<br>09/13/94-00:00<br>09/13/94-00:00 | Current<br>ALARM<br>ALARM<br>0K<br>0K<br>0K<br>0K<br>0K<br>OK<br>OK<br>0K | Count<br>001<br>001<br>001<br>001<br>000<br>000<br>001<br>001<br>000<br>001 |  |
|                                                                                                    |                                                                                                    | (E)xit (C)lear (U)pdate (S)pan                                                                                                    |                                                                           |                                                                             |  |

**Figure 29. HLU Alarm History, Span 2 (1 or 2 Doublers).**

| TIME: 01:55:11<br>DATE: 09/13/94 |                |                |         |       |
|----------------------------------|----------------|----------------|---------|-------|
| CIRCUIT ID#:                     |                |                |         |       |
|                                  |                |                |         |       |
| Type                             | First          | Last           | Current | Count |
| LOS, DS1-HLU                     | 09/13/94-00:00 | 09/13/94-00:00 | ALARM   | 881   |
| LOS, DS1-HRU                     | 09/13/94-00:00 | 09/13/94-01:25 | ALARM   | 002   |
| SPAN3 LOSW, HDSL1 09/13/94-01:24 |                | 09/13/94-01:24 | 0K      | 001   |
| SPAN3 LOSW, HDSL2 09/13/94-01:24 |                | 09/13/94-01:24 | 0K      | 001   |
| <b>SPAN3 ES, HDSL1</b>           |                |                | OK      | 000   |
| <b>SPAN3 ES, HDSL2</b>           |                |                | 0K      | 000   |
| SPAN3 MARGIN L1                  | 09/13/94-01:25 | 09/13/94-01:25 | OK      | 001   |
| SPAN3 MARGIN L2                  | 09/13/94-01:25 | 09/13/94-01:25 | 0K      | 001   |
| <b>PWR-OPEN</b>                  |                |                | OK      | 000   |
| <b>PWR-SHRT</b>                  | 09/13/94-00:00 | 09/13/94-00:00 | 0K      | 001   |
| <b>LAST CLEARED: NONE</b>        |                |                |         |       |
|                                  |                |                |         |       |
|                                  |                |                |         |       |

**Figure 30. HLU Alarm History, Span 3 (2 Doublers).**